**HOW TO TRANSFER FUNDS USING THE OCBC MOBILE BANKING APP (UNIQUE ENTITY NUMBER)** 

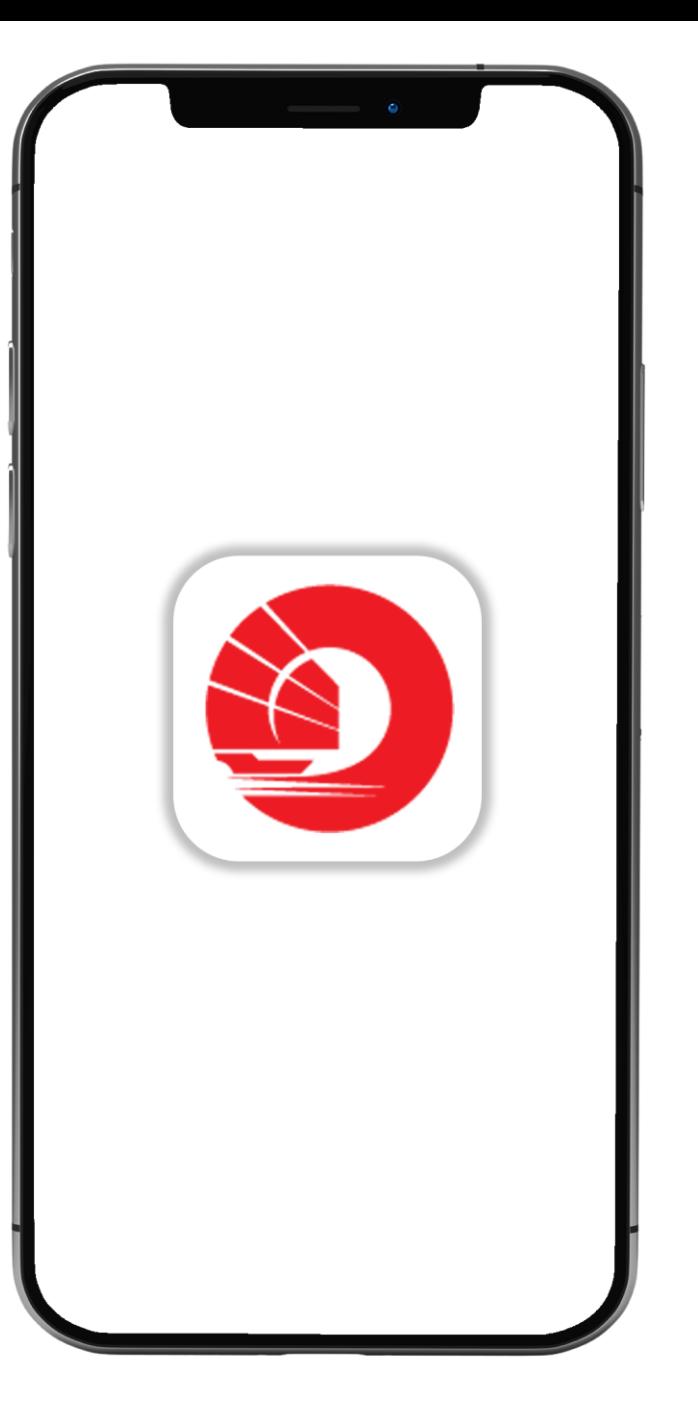

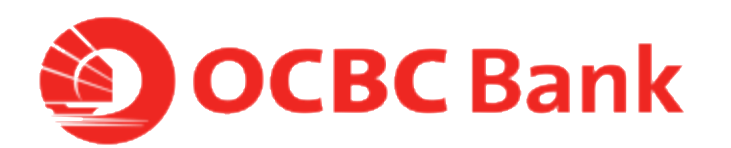

## **STEP 1: LOGIN > TAP ON "LOCAL TRANSFERS"**

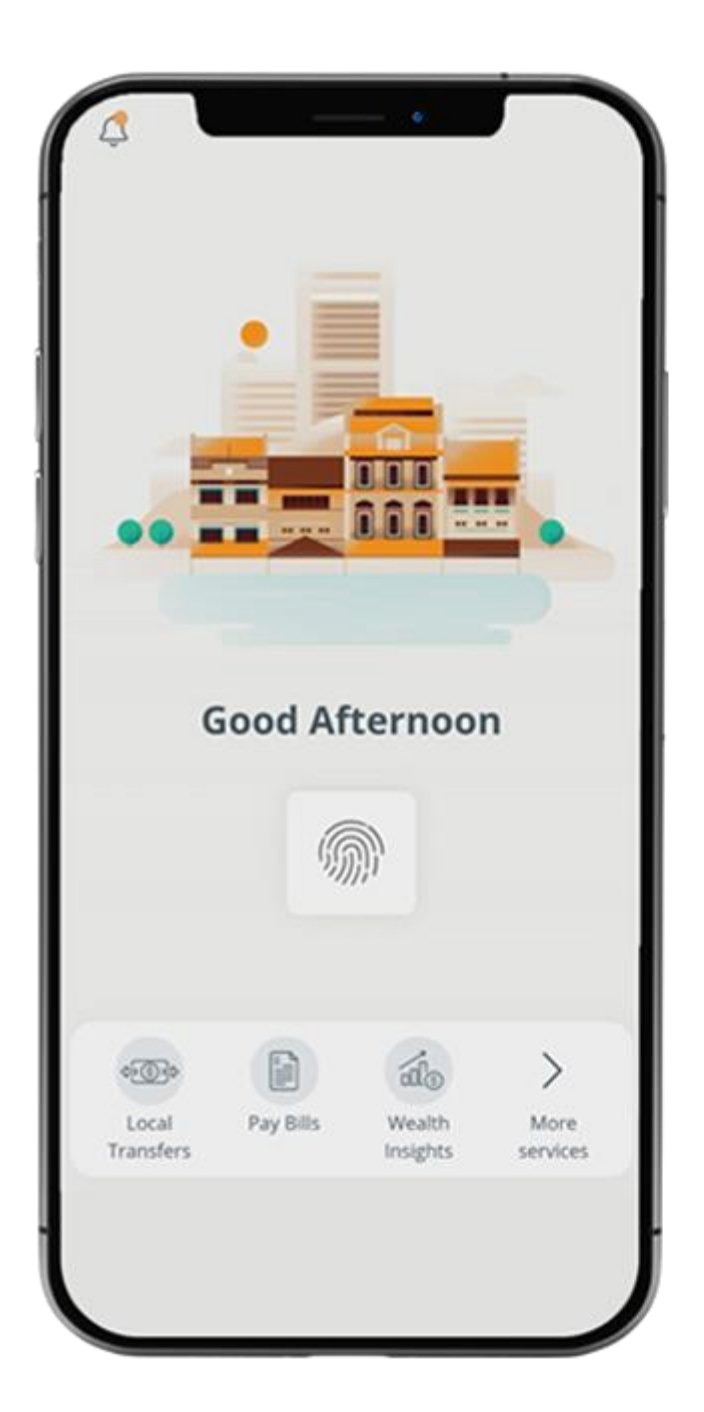

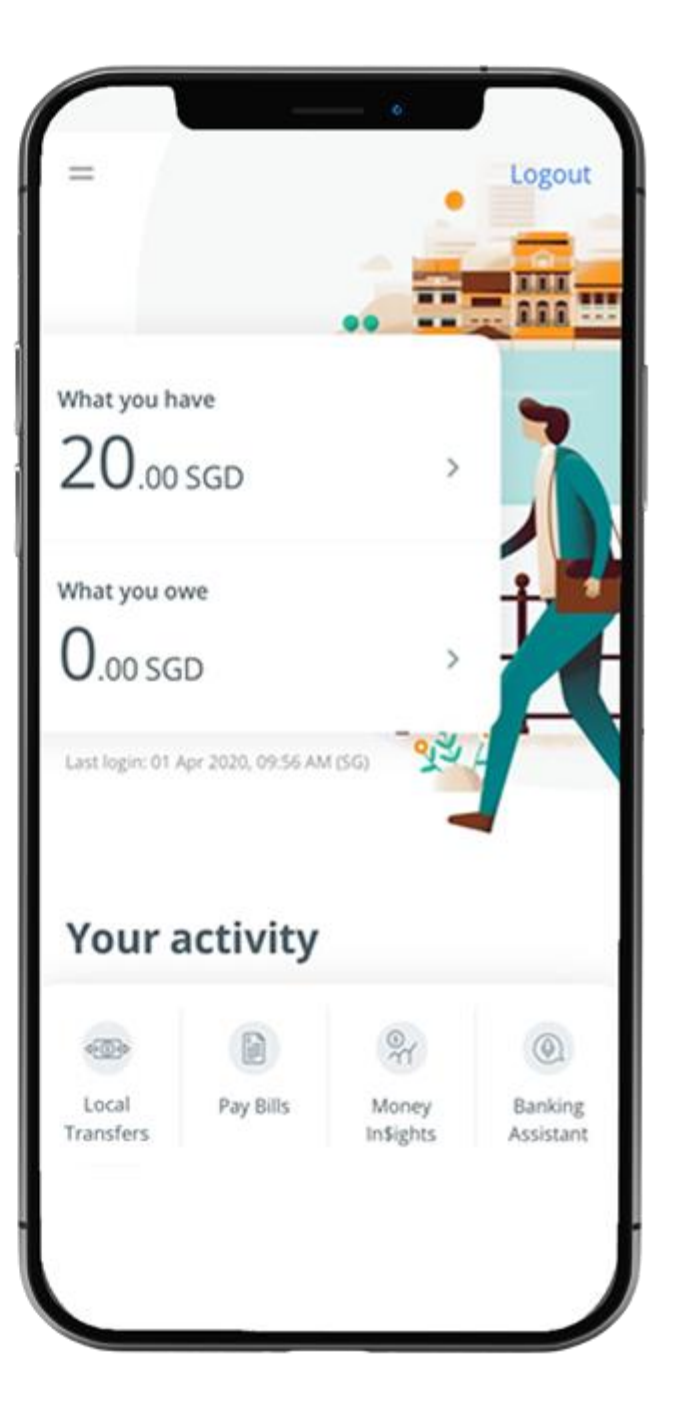

## **STEP 2: TAP ON "UNIQUE ENTITY NO.(UEN)"**

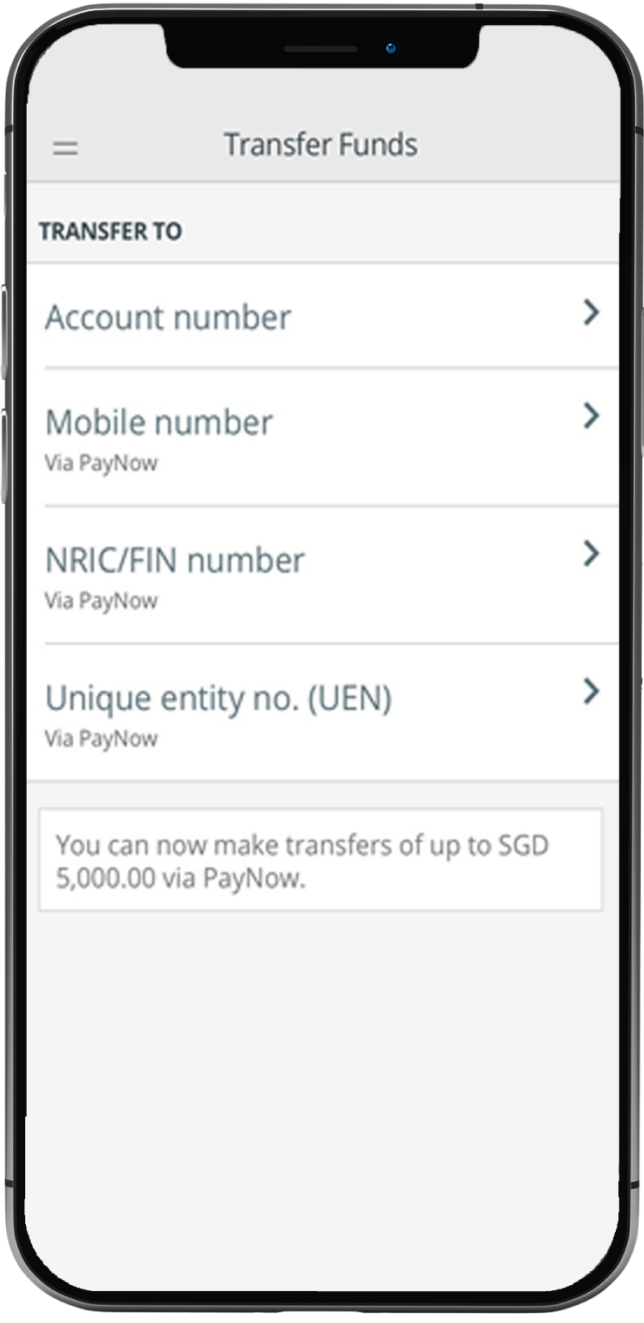

## **STEP 3: ENTER PAYMENT DETAILS > SLIDE TO SUBMIT > TAP ON "CONFIRM TRANSFER"**

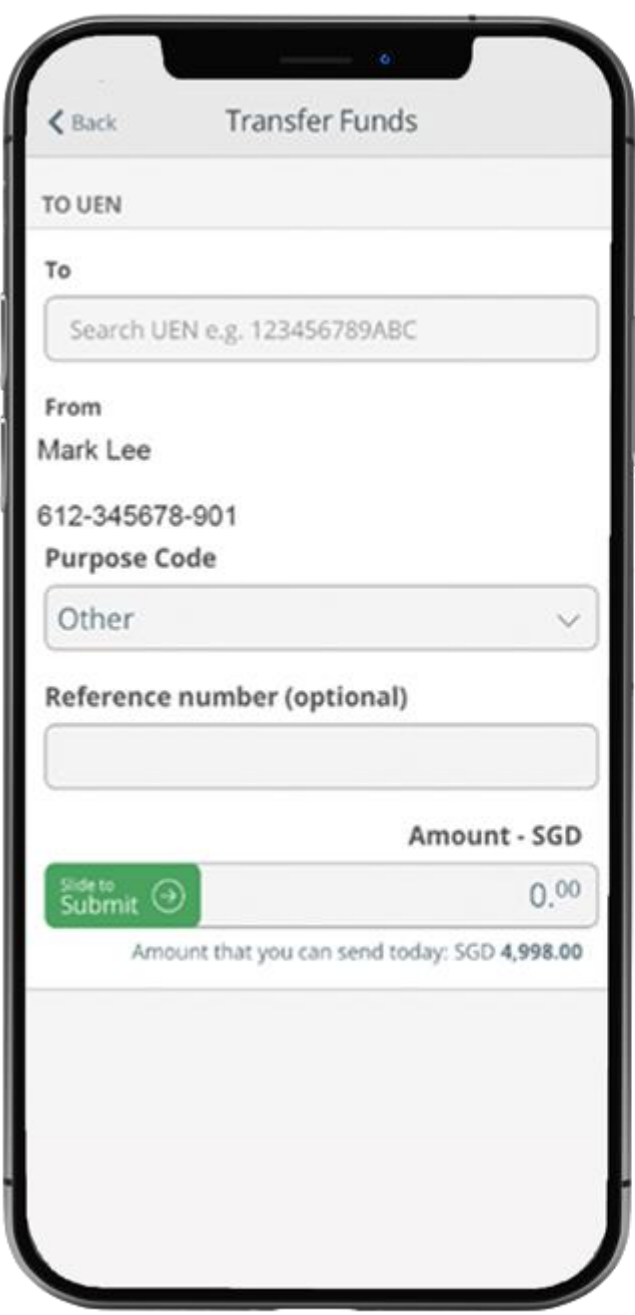

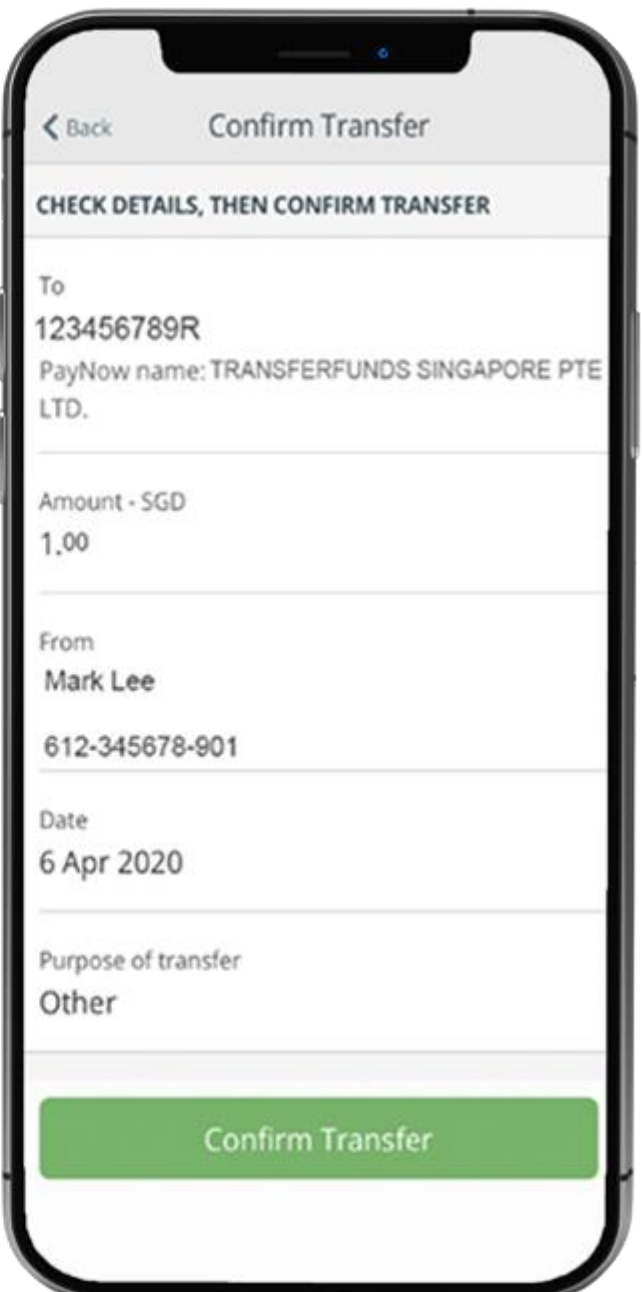

## **STEP 4: AND YOU'RE DONE**

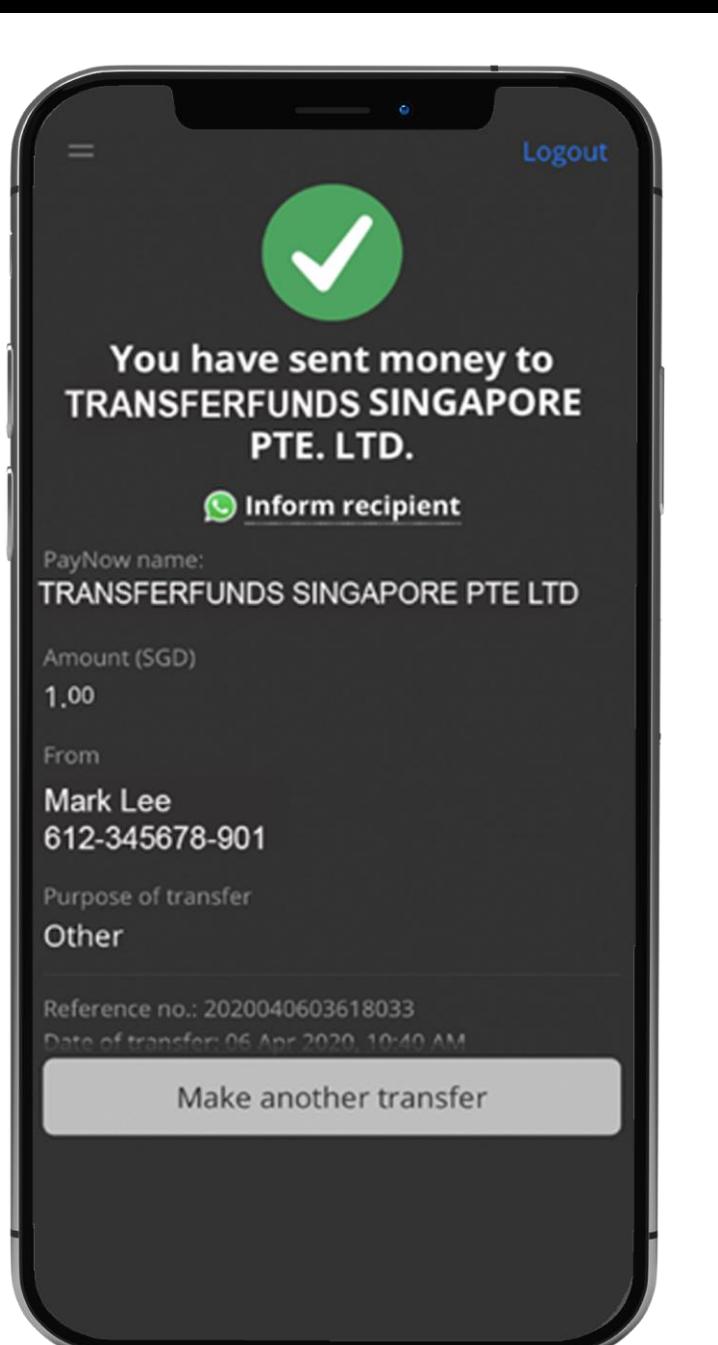